2015-06 Printed in China.

Configurați tastatura și mouse-ul Klavye ve fareyi ayarlayın

Apăsaţi pe butonul de alimentare | Güç düğmesine basın

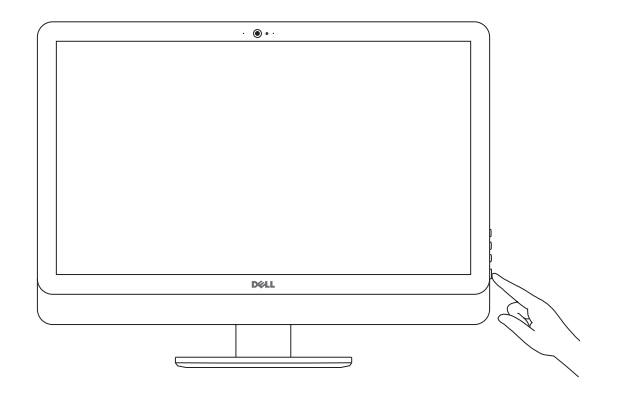

#### See the documentation that shipped with the keyboard and mouse.

Consultați documentația expediată împreună cu tastatura și mouse-ul. Klavye ve fare ile birlikte gönderilen belgelere bakın.

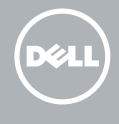

# 3 Connect the power adapter

Conectați adaptorul de alimentare | Güç adaptörünü takın

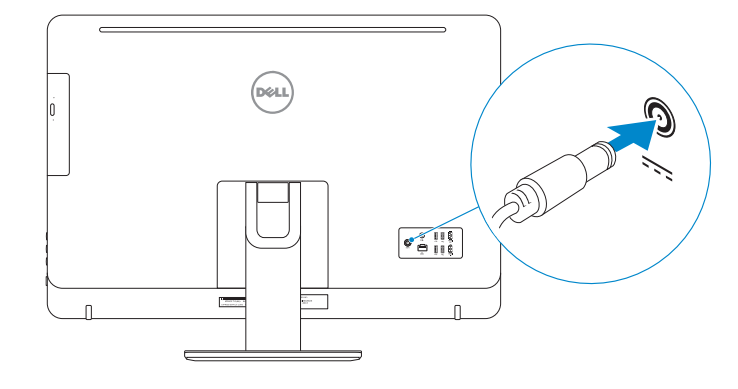

# 4 Press the power button

# 5 Finish operating system setup

- $\blacksquare$  NOTĂ: Dacă vă conectați la o rețea wireless securizată, introduceți p pentru acces la rețeaua wireless când vi se solicită.
- 8 NOT: Güvenli bir kablosuz ağa bağlanıyorsanız, sorulduğunda kablo erişimi parolasını girin.

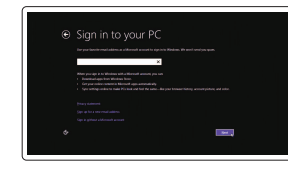

Finalizați configurarea sistemului de operare İşletim sistemi kurulumunu tamamlama

## Sign in to your Microsoft account o a local account

## Windows

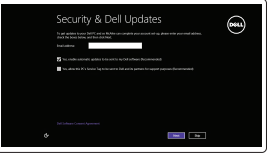

Conectați-vă la contul Microsoft sau un cont local

#### Enable security and updates Activați securitatea și actualizările

Güvenlik ve güncelleştirmeleri etkinleştirin

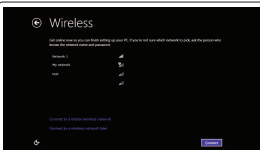

Connect to your network Conectați-vă la rețea

Ağınıza bağlanın

#### $\blacksquare$  NOTE: If you are connecting to a secured wireless network, enter the password for the wireless network access when prompted.

Microsoft hesabınıza oturum açın veya yerel bir hesap oluşturun

### Ubuntu

#### Follow the instructions on the screen to finish setup.

Urmaţi instrucţiunile de pe ecran pentru a finaliza configurarea. Kurulumu tamamlamak için ekrandaki talimatları izleyin.

1 Set up the stand Instalați suportul | Ayağı kurma Pedestal stand Suport tip piedestal | Sabit stand

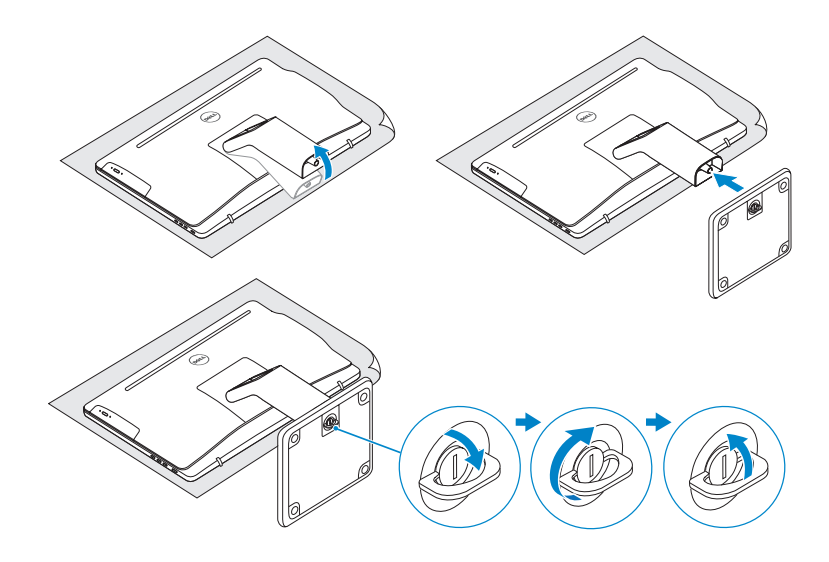

# 2 Set up the keyboard and mouse

Articulating stand Suport cu articulație | Konumlayıcı stand

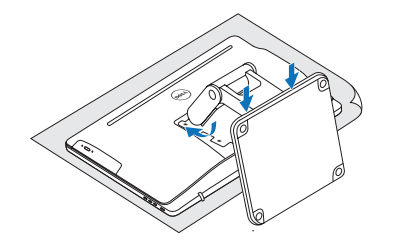

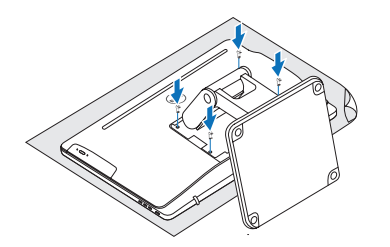

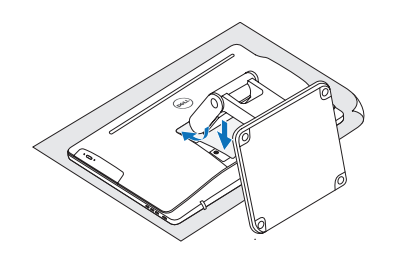

# Quick Start Guide

# Inspiron 24 5000 Series

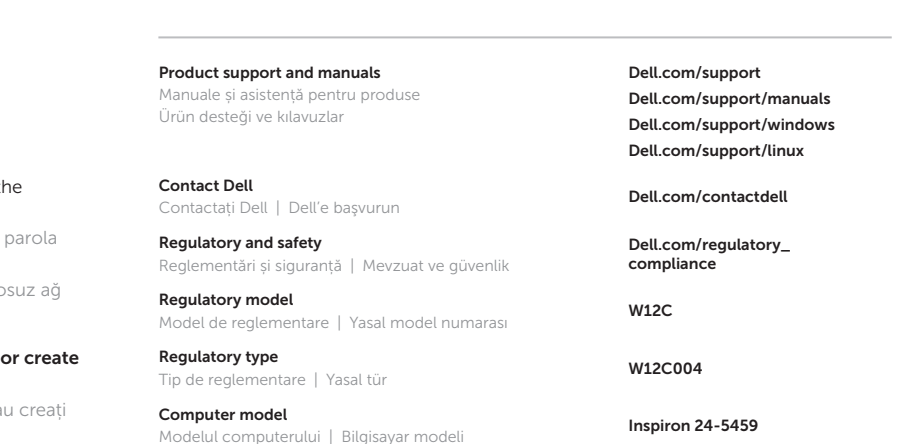

#### © 2015 Dell Inc. © 2015 Microsoft Corporation. © 2015 Canonical Ltd.

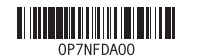

## Features

Caracteristici | Özellikler

1. Right microphone (touch screen) 2. Right microphone (non-touch screen) 7. Media-card reader **15.** HDMI-out port 8. USB 3.0 ports (2) 9. Headset port 10. Service Tag label

16. Audio-out port 17. Power button 18. Screen-off button 19. Brightness-control buttons (2) 20. Optical drive (optional)

noktası 17. Güç düğmesi 18. Ekran kapatma

1. Sağ mikrofon (dokunmatik ekran)

- 2. Sağ mikrofon (dokunmatik olmayan ekran)
- 3. Kamera durum ışığı
- 4. Kamera
- 5. Sol mikrofon (dokunmatik olmayan ekran)
- 6. Sol mikrofon (dokunmatik ekran) 7. Ortam kartı okuyucu
- 3. Camera-status light 11. Power-adapter port
- 4. Camera 5. Left microphone
- (non-touch screen) 6. Left microphone
- (touch screen)
- 1. Microfon dreapta (ecran tactil)
- 2. Microfon dreapta (ecran fără funcție tactilă)
- 3. Indicator luminos de
- 4. Cameră
- 5. Microfon stânga
- (ecran fără
- funcție tactilă)
- 8. USB 3.0 bağlantı noktaları (2)
- 9. Mikrofonlu kulaklık bağlantı noktası 16. Ses çıkışı bağlantı
- 10. Servis Etiketi
- 11. Güç adaptörü bağlantı noktası
- 12. Ağ bağlantı noktası
- 13. USB 2.0 bağlantı
- noktaları (4)
- 14. HDMI-giriş bağlantı noktası
- düğmesi 19. Parlaklık denetimi düğmeleri (2)
- 12. Network port 13. USB 2.0 ports (4) 14. HDMI-in port
- stare a camerei 6. Microfon stânga (ecran tactil) 7. Cititor de cartele de stocare 8. Porturi USB 3.0 (2) 9. Port pentru cască 10. Etichetă de service 14. Port intrare HDMI 15. Port ieșire HDMI 16. Port ieșire audio 17. Buton de alimentare 18. Buton de oprire a ecranului 19. Butoane de control
	- 11. Port pentru adaptorul de alimentare
	- 12. Port de reţea 20. Unitate optică
	- 13. Porturi USB 2.0 (4)

15. HDMI-çıkış bağlantı noktası

20. Optik sürücü (isteğe bağlı)

al luminozității (2)

(opțională)

# Locate Dell apps in Windows

Localizați aplicațiile Dell în Windows Dell uygulamalarınızı Windows'ta bulma

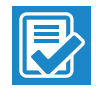

## SupportAssist Check and update your computer

Verificați și actualizați computerul Bilgisayarınızı kontrol edin ve güncellemeleri yapın

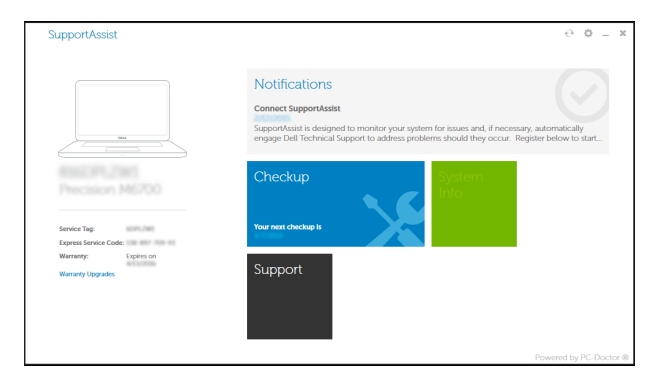

## Register your computer

Înregistrați-vă computerul | Bilgisayarınızı kaydettirin

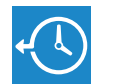

Dell Backup Backup, recover, repair, or restore your computer

and Recovery Realizați backup, recuperați, reparați sau restaurați computerul Bilgisayarınızda yedekleme, kurtarma, onarma veya geri yükleme yapın

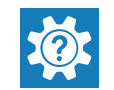

Dell Help & Support Ajutor și asistență Dell | Dell Yardım ve Destek

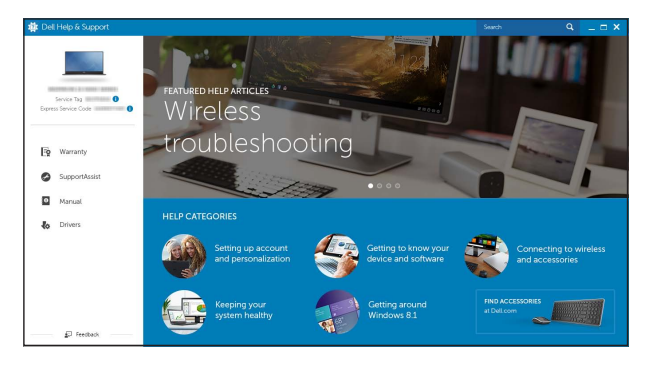

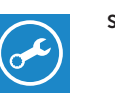

Tilt Înclinare | Eğim

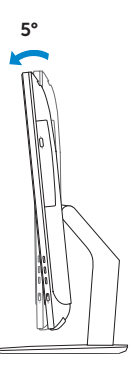

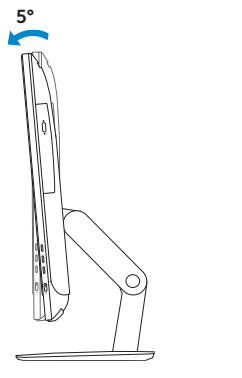

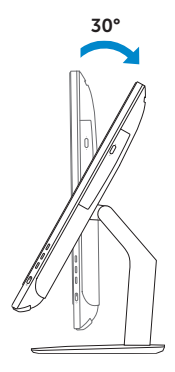

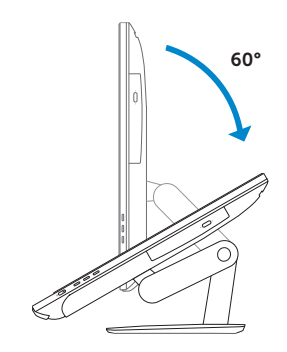

## Articulating stand

Suport cu articulație | Konumlayıcı stand

Pedestal stand Suport tip piedestal | Sabit stand

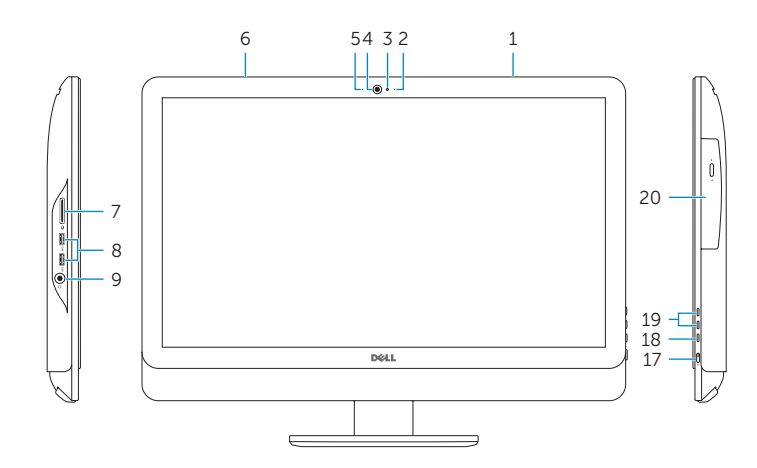

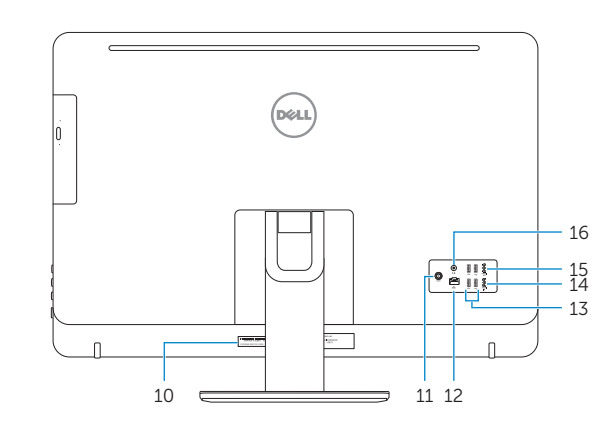